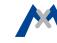

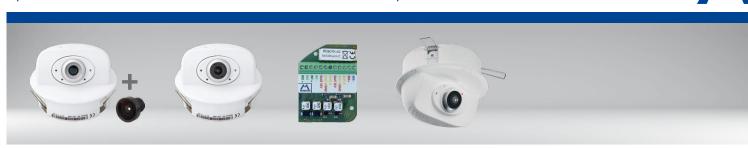

p26 camera body und lenses B036 to B237 for self-mounting

p26 camera. lens B016-B237

MxIOBoard-IC for signal input/output (accessories)

- Mx6 system platform with H.264 and ONVIF compatibility
- Includes MxAnalytics video analysis tools out-of-the-box
- Recording on internal MicroSD card (SDXC, SDHC pre-installed)
- Signal Input/Output via optional MxIOBoard-IC • Audio package variant (with microphone and speaker) available
- Sensor for temperature integrated
- Installation is as simple as installing a ceiling spotlight

# Compact and Flexible Indoor Camera for Ceilings

MOBOTIX 6MP camera for flexible use in indoor applications, install as complete Indoor Camera p26 (Day or Night) with selected lenses or as camera module p26 (Day or Night) with separate lens (MX-B036 to MX-B237).

www.mobotix.com > Products > Indoor Cameras > p26

32.857-001\_EN\_05/2017

More information:

# **MOBOTIX**

# Variants of the p26

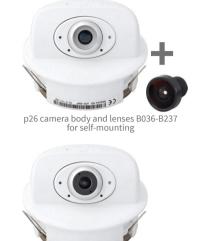

p26 camera, lens B016 to B237

| мх-р26А-6рау                      | MX-p26A-6Night                    |                                                                                                    |
|-----------------------------------|-----------------------------------|----------------------------------------------------------------------------------------------------|
| (3072x2048)<br>Color              | (3072x2048)<br>Black&White        | Variant                                                                                                 |
| Mx-p26A-6D<br>Mx-p26A-AU-6D       | Mx-p26A-6N<br>Mx-p26A-AU-6N       | p26 camera module with/without audio package, for lenses MX-B036 to MX-B237 (f/1.8, 103° bis 15°)       |
| Mx-p26A-6D016<br>Mx-p26A-AU-6D016 | Mx-p26A-6N016<br>Mx-p26A-AU-6N016 | p26 with/without audio package with Fisheye lens MX-B016 (f/2.0, 180° horiz. angle of view)             |
| Mx-p26A-6D036<br>Mx-p26A-AU-6D036 | Mx-p26A-6N036<br>Mx-p26A-AU-6N036 | p26 with/without audio package with ultra-wide-angle lens<br>MX-B036 (f/1.8, 103° horiz. angle of view) |
| Mx-p26A-6D061                     | self-mounting only                | p26without audio package with wide-angle lens MX-B061 (f/1.8, 60° horiz. angle of view)                 |
| Mx-p26A-6D079                     | self-mounting only                | p26 without audio package with standard lens MX-B079 (f/1.8, 45° horiz. angle of view)                  |
| Mx-p26A-6D119                     | self-mounting only                | p26 without audio package with tele lens MX-B119 (f/1.8, 31° horiz. angle of view)                      |
| Mx-p26A-6D237                     | self-mounting only                | p26 without audio package with distance tele lens MX-B237 (f/1.8, 15° horiz. angle of view)             |

# Standard Delivery

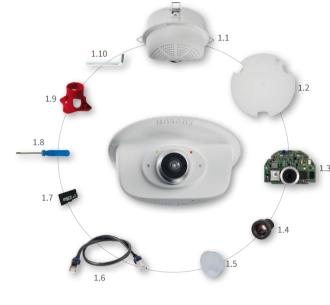

| 1.1  | 1 | Housing with spring clips and tiltable camera receptacle (installed)           |
|------|---|--------------------------------------------------------------------------------|
| 1.2  | 1 | Back cover (installed)                                                         |
| 1.3  | 1 | Main board with lens mount (installed)                                         |
| 1.4  | 1 | Lens (only installed in camera models listed in <i>«Variants of the p26»</i> ) |
| 1.5  | 1 | Blind cover (only when self-mounting the lens)                                 |
| 1.6  | 1 | Ethernet patch cable, 50 cm/19.7 in, black (installed)                         |
| 1.7  | 1 | MicroSD card pre-installed (SDHC installed, SDXC supported)                    |
| 1.8  | 1 | Flat-head screwdriver, blue                                                    |
| 1.9  | 1 | Lens wrench red (not with hemispheric variants with lens B016)                 |
| 1.10 | 1 | Allen wrench 1.5 mm                                                            |

Count Part Name

Power/Status

Connecting the p26

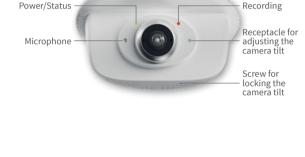

Regarding the **initial operation** of the p26, please see the M25 Camera Manual in Chapter 3, «Initial Operation».

Connection, Additional Cables».

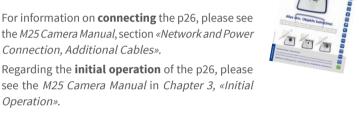

# The steps listed below are only required if the p26 has been ordered with separate lens for self-mounting (see «Variants of the p26»).

Installing the Lens (Not for Hemispheric Variants with Lens B016)

1. Remove the blind cover 2. Install the lens Screw the lens into the lens mount. Depend-Remove the blind cover that protects the image

### sensor during shipping from the lens mount. This should be done in a relatively dust-free

environment.

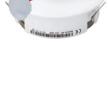

### ing on the physical length of the lens, you can use your hand and then the red lens wrench

(item 1.9). After initial operation of the camera, remember to adjust the focus of the lens (see «Initial Operation of the p26»).

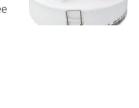

### connected before opening the housing! Caution: In order to avoid damage from electrostatic discharge, you should touch a grounded device before opening the housing of the camera (e.g., the blank metal at the back of a computer). This will remove any static electricity that may have built up.

Removing/Installing the Back Cover

1. Remove the cover 3. If required, enlarge the cable guide Insert a small screwdriver into one of the holes If the cable guide is not large enough for addi-

The steps listed below are only required if you need to access the inside of the camera housing. Make sure the power supply to the camera is dis-

at the side as shown in the figure and gently tional cables, enlarge the guide accordingly. press inward to release the lock. Repeat the Depending on the size required, break out either process for the two other locks and lift the back

When replacing the SD card, make sure that recording has been deactivated in the browser (Admin Menu > Storage > Storage on External File Server / Flash Device; activate recording again in the same dialog). Follow the instructions in section «Removing/Installing the Back Cover» to access

# 2. Follow the procedures

cover from the housing.

Follow the procedures for the work inside the housing as described in the sections listed below: · → Inserting/Exchanging the SD Card → Installing the MxIOBoard-IC

Inserting/Exchanging the SD Card

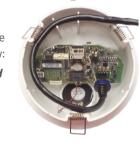

## one or two elements of the cable guide using pliers (see blue markings in the figure).

Insert the back cover, so that the large arrow (highlighted blue in the figure) is positioned in the viewing direction of the camera. Make sure the cables and wires are guided properly thought the cable guide, then carefully press

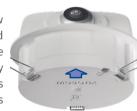

### the back cover into the housing until it clicks into place.

4. Attach back cover

All camera models can use the integrated microSD card to record video data. In order to exchange the microSD card, please proceed as outlined in the

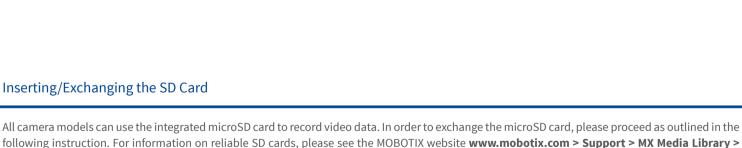

## the inside of the camera and to close it again after inserting the SD card. 1. Remove the SD card

If a microSD card has been installed, gently press

with your finger as indicated by the arrow until

you hear a *click*. Then release the SD card. The

**Planning** in the document *MicroSD Card Whitelist for MOBOTIX Cameras*.

card is protruding slightly and can be easily removed.

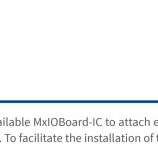

2. Insert the SD card

hear another *click*.

Insert the microSD card and gently press with

your finger as indicated by the arrow until you

Make sure that the SD card is fully inserted.

For the p26, you can use the optionally available MxIOBoard-IC to attach external sensors using the signal inputs and to

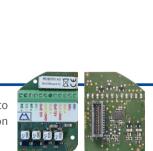

Installing the MxIOBoard-IC

wires before inserting the module.

again after inserting the module.

1. Attach the connection cables Attach the connection cables as shown in the terminal connector overview.

**Terminal Connectors** 

| MX-<br>MX+  | The MxBus function hardware version |             |          | a later |  |
|-------------|-------------------------------------|-------------|----------|---------|--|
| Out1 A      | Output 1 A                          | Relay       | -        |         |  |
| Out1 B /GND | Output 1 B/GND                      | pot<br>free | Output 1 |         |  |
| Outl 12V    | Output 1 12 V                       | -           | 12 V     | 0       |  |
| Out2 A      | Output 2 A                          | Relay       | -        | Outputs |  |
| Out2 B/GND  | Output 2 B/GND                      | pot<br>free | Output 2 |         |  |
| Out2 12V    | Output 2 12 V                       | -           | 12 V     |         |  |
| IN1 -       | Input 1 –                           |             |          |         |  |
| IN1 +       | Input 1 +                           |             |          |         |  |
| IN2 -       | Input 2 –                           | 1           | Inputs   |         |  |
| IN2 +       | Input 2 +                           | 1           |          |         |  |

2. Insert the MxIOBoard-IC

switch other devices via the signal outputs. To facilitate the installation of the module, you should attach the connection

Follow the instructions in section «Removing/Installing the Back Cover» to access the inside of the camera and to close it

Hold the MxIOBoard-IC with attached connection wires over the receptacle on the main board (red arrow in figure).

Use one finger to carefully press the board of

the module onto the receptacle. Make sure that the green terminal connector block is pointing upward (towards the SD card, see red arrow in figure below). Make sure that the MxIOBoard-IC is fully inserted. Please also make sure that the connection wires

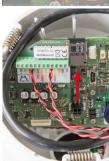

are guided through the housing without tension and in a loop so that the cables do not lift the module out of its receptacle when adjusting the camera tilt (see figure).

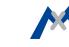

Use the drilling template on the back for this purpose (red circle) or draw a circle with 105 mm/4.13 in diameter for the cut-out. Cut out the hole for the camera, then guide the cables (network cable, USB cable, MxBus and signal input/output wires) through the hole.

# 1. Install the p26

Press the spring clips back and insert the p26 into the hole for the camera. The spring clips will snap outwards, thus firmly holding the camera in place.

Make sure that you only press back the spring clips as shown in the image. Do not press them back any further as the springs may snap out of their fixtures otherwise.

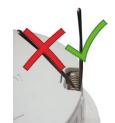

### 2. Roughly align the p26

Turn the camera until it roughly points into the intended direction; once it is running, you will adjust the camera according to the live image (see «Initial Operation of the p26»).

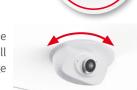

# Removing the p26

### 1. Pull out the camera

Pull the camera from its position by gently pulling the camera downward on one side, then the other side. Take care to NOT let the spring clips snap forward (risk of injury!).

# 2. Remove the cables

Remove the cables coming from the building (network cable, USB cable and signal input/output wires). Pull out the camera.

# Initial Operation of the der p26

The initial operation starts with connecting the power supply (see section «Network and Power Connection, Additional Cables» in the M25 Camera Manual). The first access follows the procedure described in the same manual in the section «Initial Operation of the Camera». All other tasks require access to the camera's user interface in the browser. Enter the camera's IP address into the address bar of the browser.

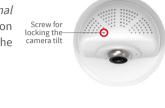

## 1. Set installed lens (only when self-mounting) Open Admin Menu > Hardware Configuration >

**Lens Configuration** dialog and select the installed lens. This step is required to select the proper special functions of the installed lens (e.g., for wide-angle lenses).

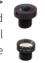

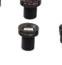

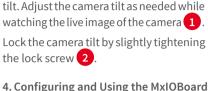

Stick the blue screwdriver (item 1.8) into

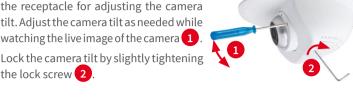

Out1 B /GND

Outl 12V

Output 1

Output 2

# 2. Adjust lens focus (if required)

This step is only necessary if the lens has been installed for the first time or exchanged. In cameras with an MX-B016 ("Hemispheric") lens, the lens has been focused at the factory.

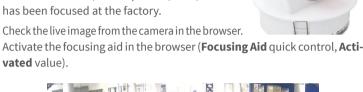

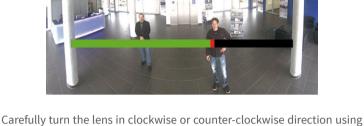

the red lens wrench until the red area of the focusing aid is as small as possible. Remove the lens wrench every time you changed the lens focus. Once the focus is adjusted properly, deactivate the focusing aid again (Focusing Aid quick control, Disabled value). 3. Adjust viewing direction

Turn the image in the ceiling until the live image shows the desired viewing direction 1

of the lock screw and loosen the screw a bit 2.

Stick the Allen wrench (item 1.10) into the hole

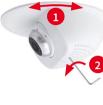

4. Configuring and Using the MxIOBoard-IC The camera will automatically detect an installed

MxIOBoard-IC (see **Camera Status**, **System** section in browser). The signal inputs can be used right away in the **signal** input profiles in the Setup Menu > Event Overview.

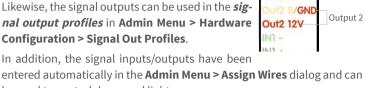

be used to control doors and lights. To use one or both signal outputs not as potential-free outputs (for relays), but as 12 Voutputs, open the Admin Menu > Hardware Configuration >

Manage Hardware Expansions dialog. In the IO Board section, click on **Connect** for each output you want to use as output. 5. Save the configuration

### In the live image of the browser, select the Manage Settings quick control and set Store Entire Configuration as value. The camera stores the

from accessing these settings.

2. Legal Notes

3. Disposal

configuration in the permanent camera memory so that the settings will be applied at the next camera reboot.

Network security: MOBOTIX products include all of the nec-

essary configuration options for operation in Ethernet net-

works in compliance with data protection laws. The operator

Legal aspects of video and sound recording: You must com-

ply with all data protection regulations for video and sound

monitoring when using MOBOTIX products. Depending on

is responsible for the data protection concept across the entire system.

The basic settings required to prevent misuse can be configured in the

software and are password-protected. This prevents unauthorized parties

national laws and the installation location of the p26, the recording of

video and sound data may be subject to special documentation or it may

be prohibited. All users of MOBOTIX products are therefore required to

familiarize themselves with all applicable regulations and to comply with

these laws. MOBOTIX AG is not liable for any illegal use of its products..

## **Important Notes**

## 1. Safety Warnings

# **Notes on Installing:**

· This product must not be used in locations exposed to the dangers of explosion. • Make sure that you install this product as outlined above under Install-

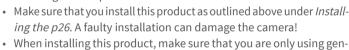

- uine MOBOTIX parts and MOBOTIX connection cables. Only install this product on suitable, solid materials that provide for
- a sturdy installation of the fixing elements used. When removing the camera from the ceiling, make sure that the spring
- clips do not snap back (risk of injury!). When attaching modules to the USB connector, the power consump-
- Electrical installation: Electrical systems and equipment may only be installed, modified and maintained by a qualified electrician or under the direction and supervision of a qualified

Electrical surges: MOBOTIX cameras are protected against the effects of small electrical surges by numerous measures. These measures, however, cannot prevent the camera from being damaged when stronger electrical surges occur. Special care should be taken when installing the camera outside of buildings to

tion of all attached modules must not exceed 1 W.

electrician in accordance with the applicable electrical guide-

lines. Make sure to properly set up all electrical connections.

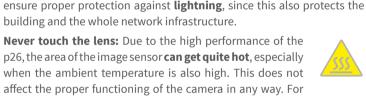

Power off before opening the camera: Make sure the power

supply to the camera is disconnected before opening the cam-

era housing (e.g., when inserting or exchanging lenses, lens units and SD cards). **Technical Specifications** 

1/1,8" CMOS, 6MP (), progressive scan

Freely configurable format 4:3, 8:3, 16:9 or customized format

(image cropping), e.g., 2592x1944 (5MP), 2048x1536 (QXGA), 1920x1080 (Full-HD), 1280x960 (MEGA)

MxPEG (max.): 42@HD (1280x720), 34@Full-HD, 24@QXGA,

6MP (3072x2048)

15@5MP, 12@6MP

this reason, the product must not be installed within the reach of persons

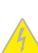

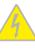

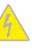

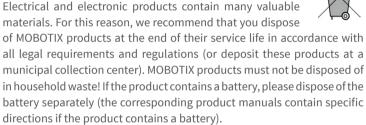

## directions if the product contains a battery). 4. Disclaimer MOBOTIX AG does not assume any responsibility for damages, which are the result of improper use or failure to comply to the manuals or the applicable rules and regulations. Our General Terms and Conditions apply. You can download the current version of the General Terms and Conditions from our website at www.mobotix.com by

 $Compatible, Profil\,S\,\,with\,\,future\,\,software\,\,version$ 

Digital pan/tilt/zoom; max. zoom 8x (continious)

MxActivitySensor, video motion analysis, MxAnalytics

VoIP phone, remote controlling using key codes

Ethernet 100Base-T (MxRJ45), MiniUSB (MxMiniUSB)

• Microphone and loudspeaker integrated, both 16bit/16kHz (HD

notification via email, FTP, VoIP, SIP

wideband audio)

Recording with audio

clicking on the COS link at the bottom of every page.

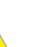

ONVIF

Alarm/Events

Analysis

package)

Interfaces

Intelligent Video

(only p26 with audio

PTZ

### **Lens Options** B016 - B237 (180° to 15° hor. angle of view) Color sensor (day): 0,1 lx @ 1/60s; 0,005 lx @ 1s Sensitivity BW sensor (night): 0,02 lx @ 1/60s; 0,001 lx @ 1s

without the dome.

Image Sensor

Max. Image Size

**Image Formats** 

| Max. Frame Rate  | M-JPEG (max.): 26@HD (1280x720), 13@ 5@5MP, 4@6MP     H.264 (max.): 25@Full-HD, 20@QXGA                                                                                                    | PFull-HD, 9@QXGA,                                   |
|------------------|----------------------------------------------------------------------------------------------------|-----------------------------------------------------|
| Video Codec      | MxPEG, M-JPEG, JPEG (max. output fro     H.264 (max. output fromat QXGA; bands)                                                                                                    |                                                     |
| DVR              | Camera-internal via microSD card (SDH ported) External on USB device External on NAS Full image recording regardless of live in MxFFS Pre-alarm and post-alarm images DVR monitoring with error notification | ,                                                   |
| Software         | MxManagementCenter                                                                                                    |                                                     |
| Image Processing | MxLEO, backlight compensation, automat distortion correction                                                                                                    | ic white balance, image                             |
| Dimensions/Drill | ling Template                                                                                                    |                                                     |
| Ou               | tside diameter 120 mm/4.72 in                                                                                                    | Max. thickness<br>for installation—<br>28 mm/1.1 in |

|    | Security                  | User/group management, HTTPS/SSL, IP address filter, IEEE 802.1x, intrusion detection, digital image signature, MxFFS                                                                |  |  |
|----|---------------------------|----------------------------------------------------------------------------------------------------|--|--|
|    | Certifications            | EN55022:2010; EN55024:2010; EN50121-4:2006; EN61000-6-1:2007; EN 61000-6-2:2005; EN61000-6-3:2007+A1:2011; EN61000-6-4:2007+A1:2011; AS/ NZS CISPR22:2009+A1:2010; CFR47 FCC part15B |  |  |
|    | Power Supply              | Power over Ethernet IEEE 802.3af                                                                                                    |  |  |
|    | Power Consumption         | Typ. 4 W                                                                                                    |  |  |
|    | <b>Protection Classes</b> | IP20, IK06                                                                                                    |  |  |
|    | Ambient Temperature       | 0 to 40 °C/32 to 104°F                                                                                                    |  |  |
|    | Dimensions/Weight         | Height x diameter: 89 x 120 mm/3.5 x 4.72 in; weight: approx. 270 g                                                                                                    |  |  |
|    | Housing                   | PBT-30GF, white                                                                                                    |  |  |
|    |                           |                                                                                                    |  |  |
| 39 |                           | mm/<br>4 in p26-main board                                                                                                    |  |  |

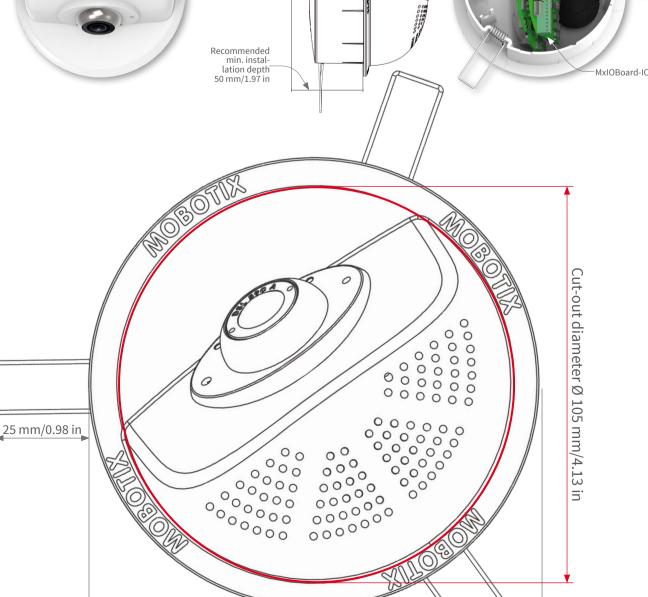

Outside diameter 120 mm/4.72 in

IX, the MX logo, MxControlCenter, MxEasy, MxPEG and MxActivitySensor are trademarks of MOBOTIX AG registered in the European Union, the U.S.A., and other countries • Information subject to change without notice • MOBOTIX does not assume any liability for technical or editorial errors or omissions contained herein • All rights reserved • © MOBOTIX AG 2017

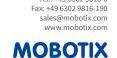

MOBOTIX AG Kaiserstrasse D-67722 Langmeil

Tel.: +49 6302 9816-0